## ĀTRĀ PAMĀCĪBA 1/3

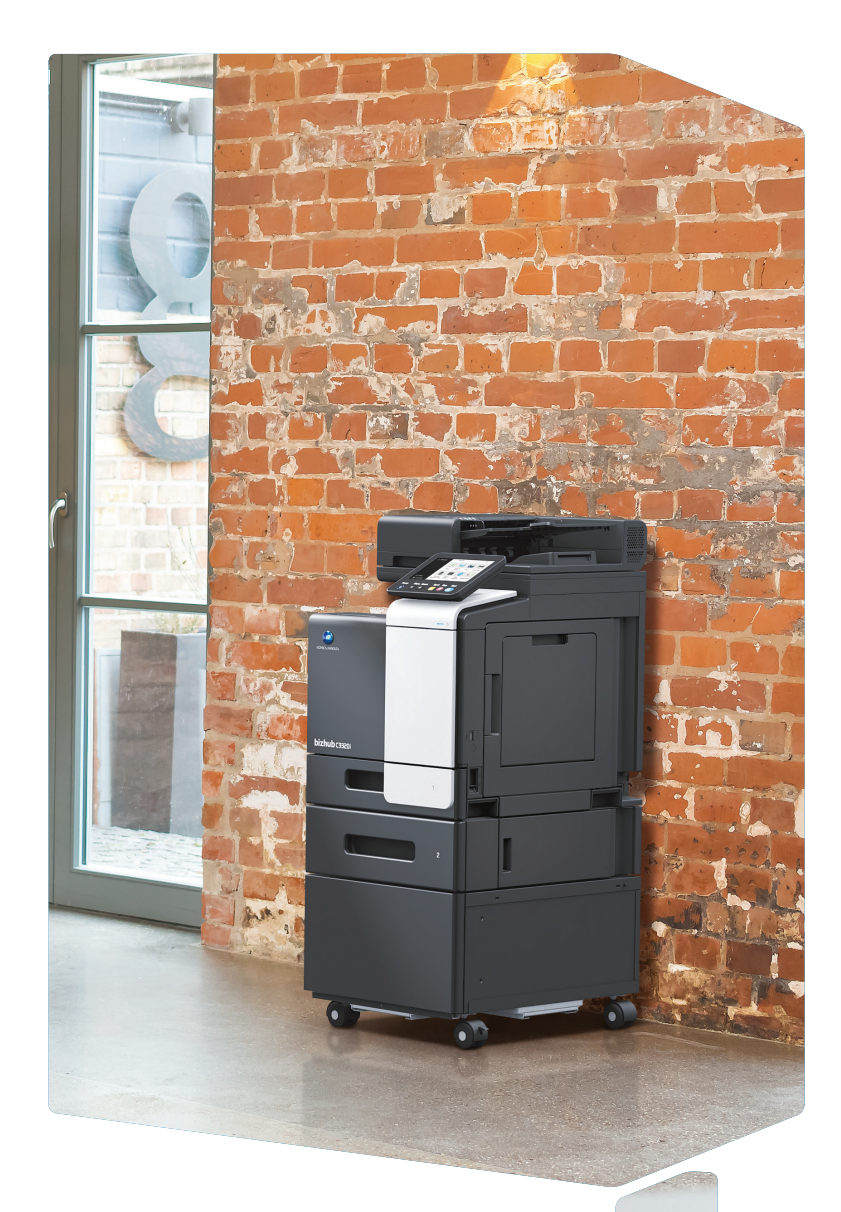

1. Piespied, lai izvēlētos vai noteiktu izvēlni.

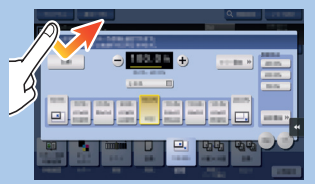

2. Spied divreiz, lai iegūtu detalizētu informāciju vai palielinātu sīktēlu.

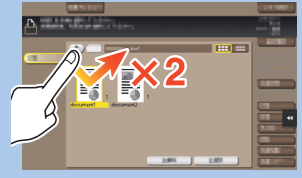

3. Pavelc, lai izmainītu displeja pozīciju aplikācijā vai priekšskatījumā.

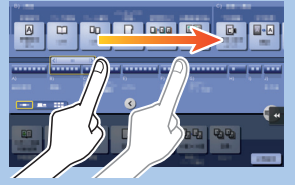

4. Viegli uzsit ar pirkstu, lai ritinātu adrešu vai darbu sarakstu un padotu informāciju sīktēlu skatījuma lapai.

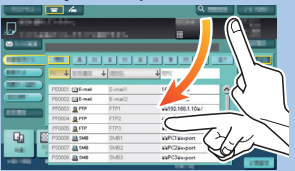

5. Piespied un paturi, lai redzētu ikonu, kas ir piesaistīta dokumentam

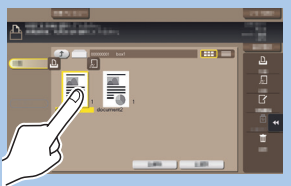

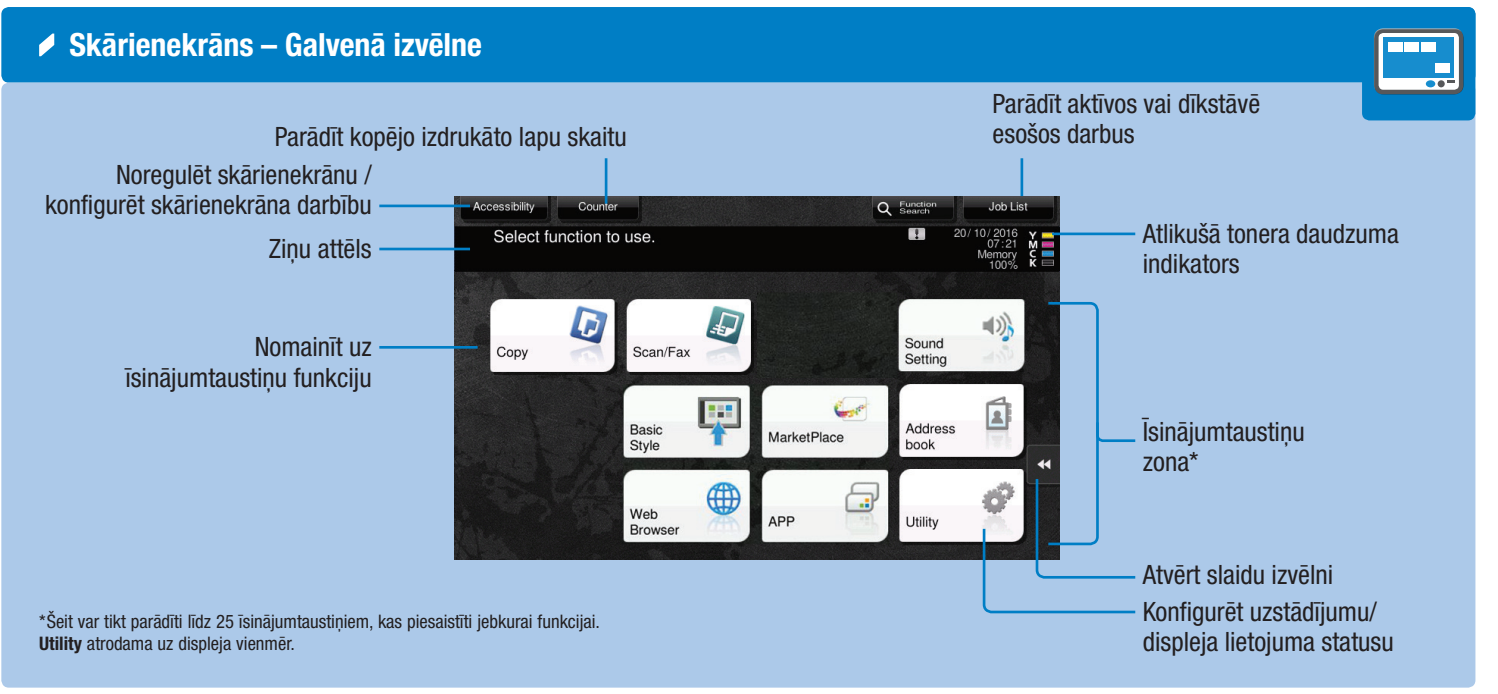

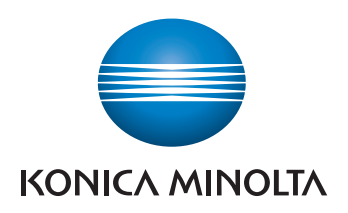

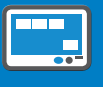

6. Pavelc un atlaid, lai novietotu dokumentu iecerētajā vietā.

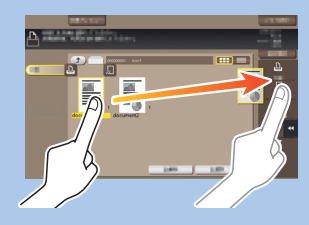

7. Piespied un pavelc, lai pārbīdītu atvērto attēlu.

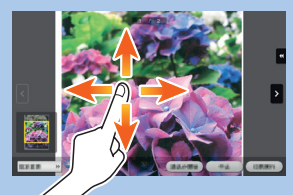

8. Izmanto rādītājpirkstu un īkšķi, lai palielinātu vai samazinātu priekšskatījuma attēlu.

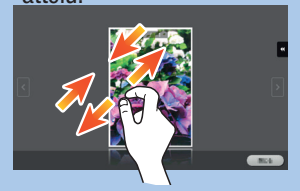

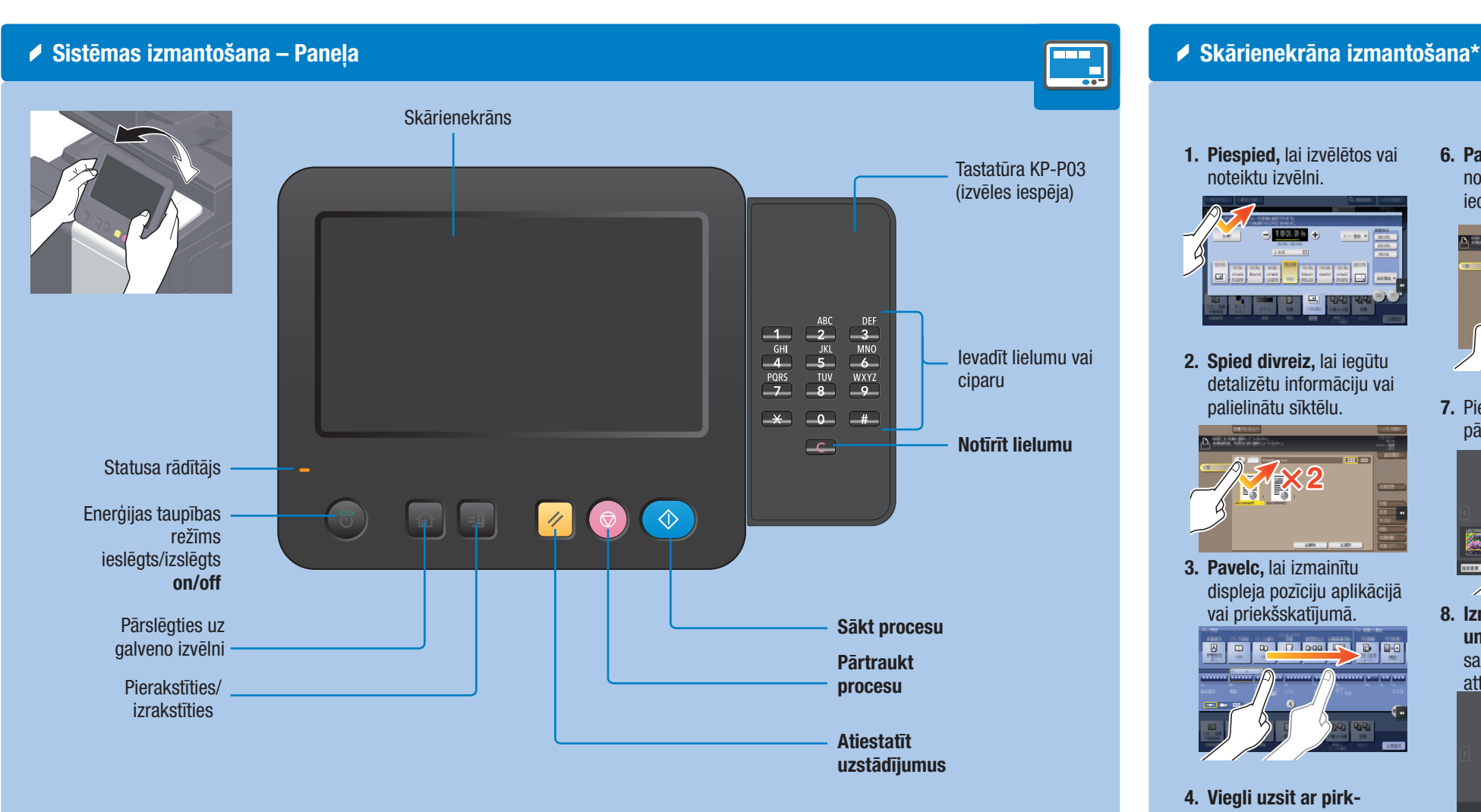

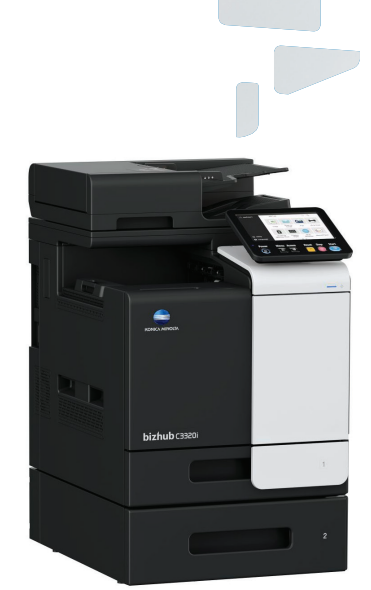

9. Griezt, piespiežot ar diviem pirkstiem, lai pagrieztu priekšskatījuma attēlu.

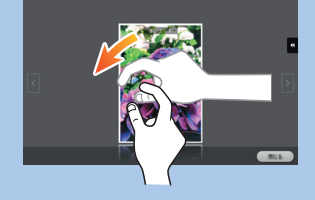

\*Pieejamās skārienfunkcijas atšķiras atkarībā no attēlotā ekrāna.

### **bizhub** C3320i

# ĀTRĀ PAMĀCĪBA 2/3

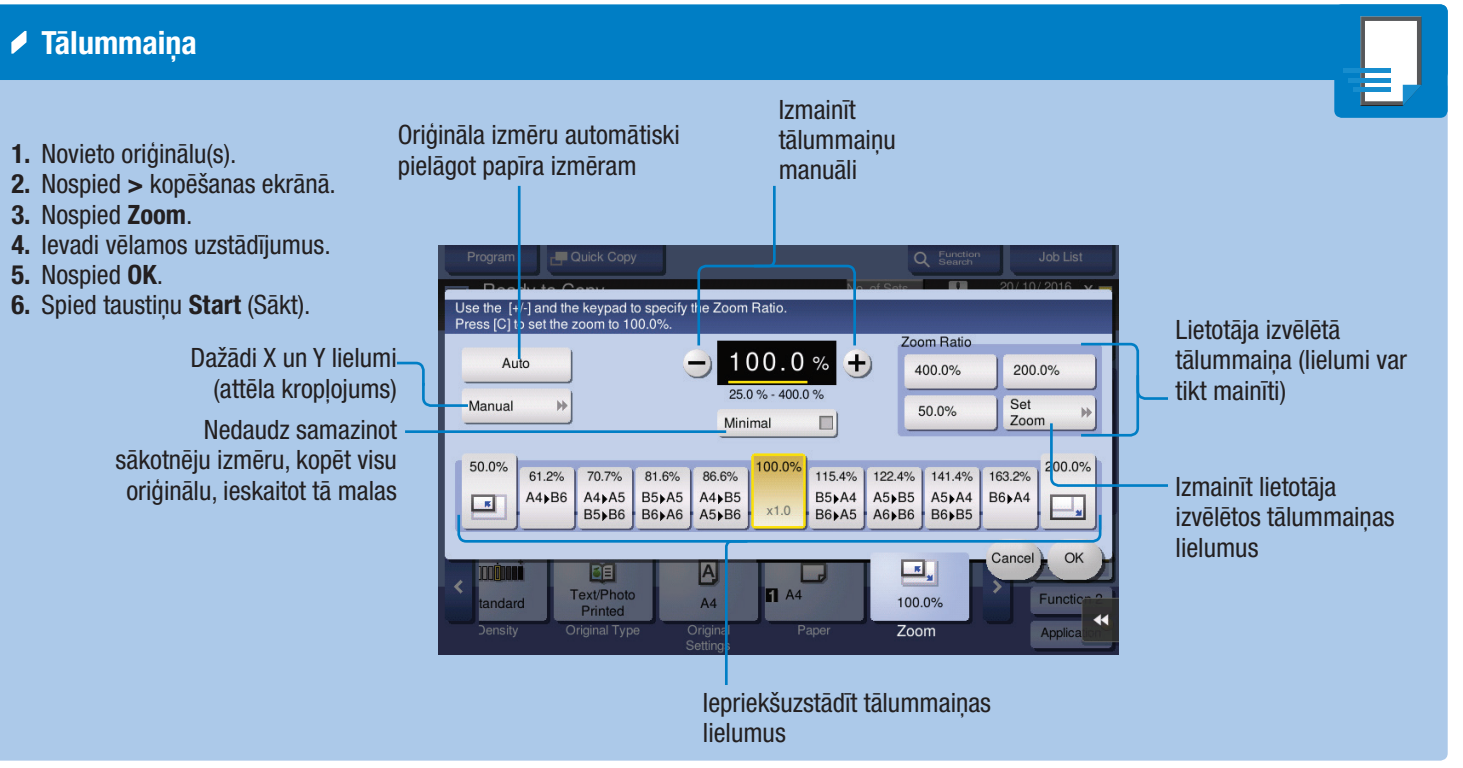

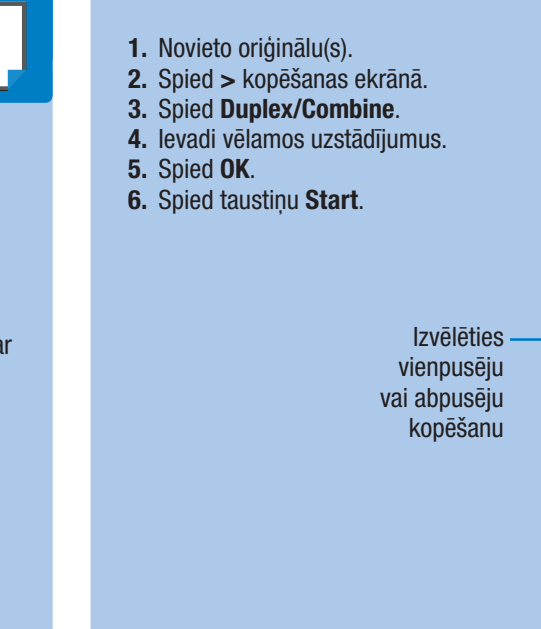

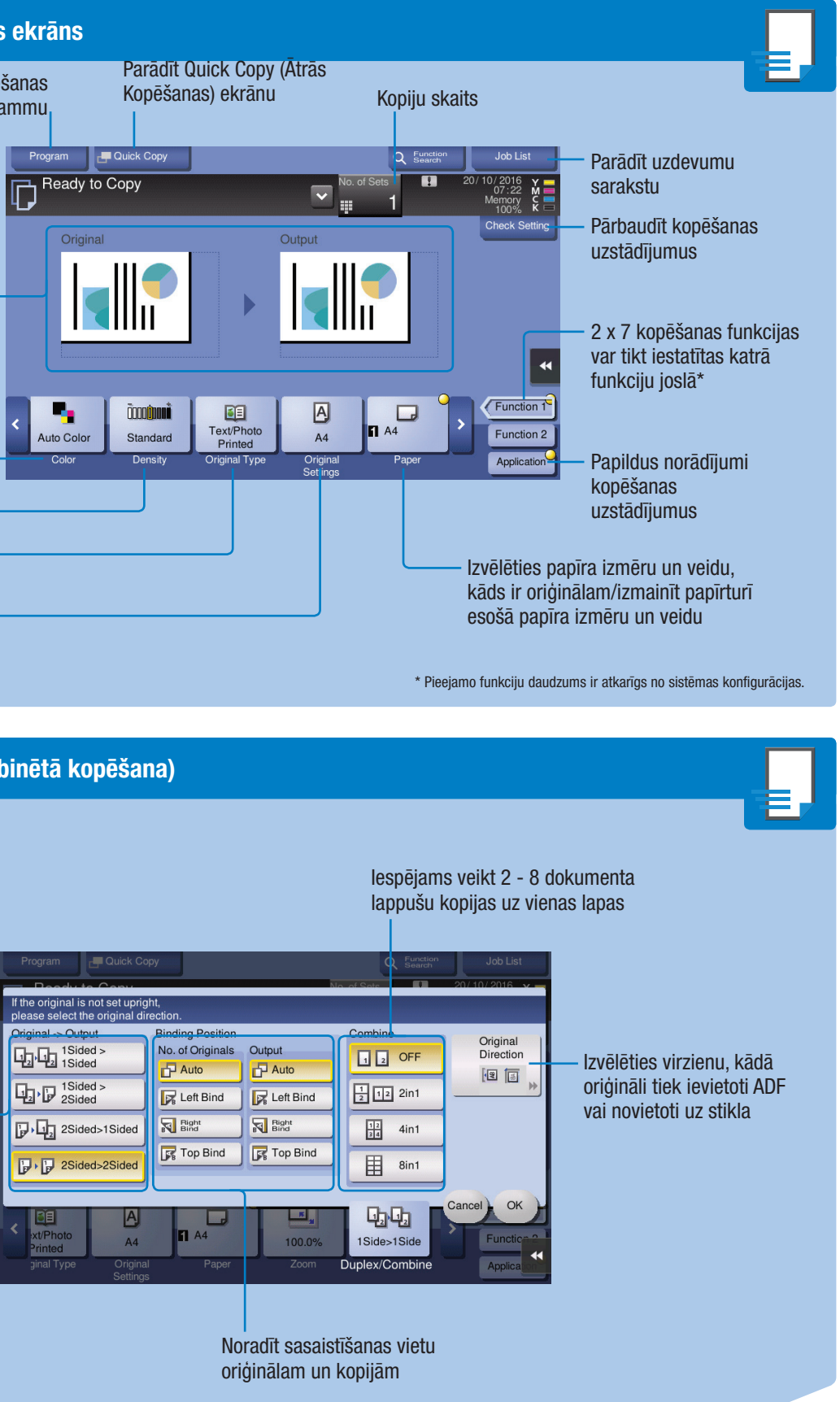

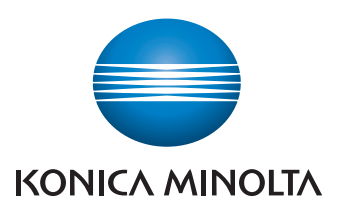

### **bizhub** C3320i

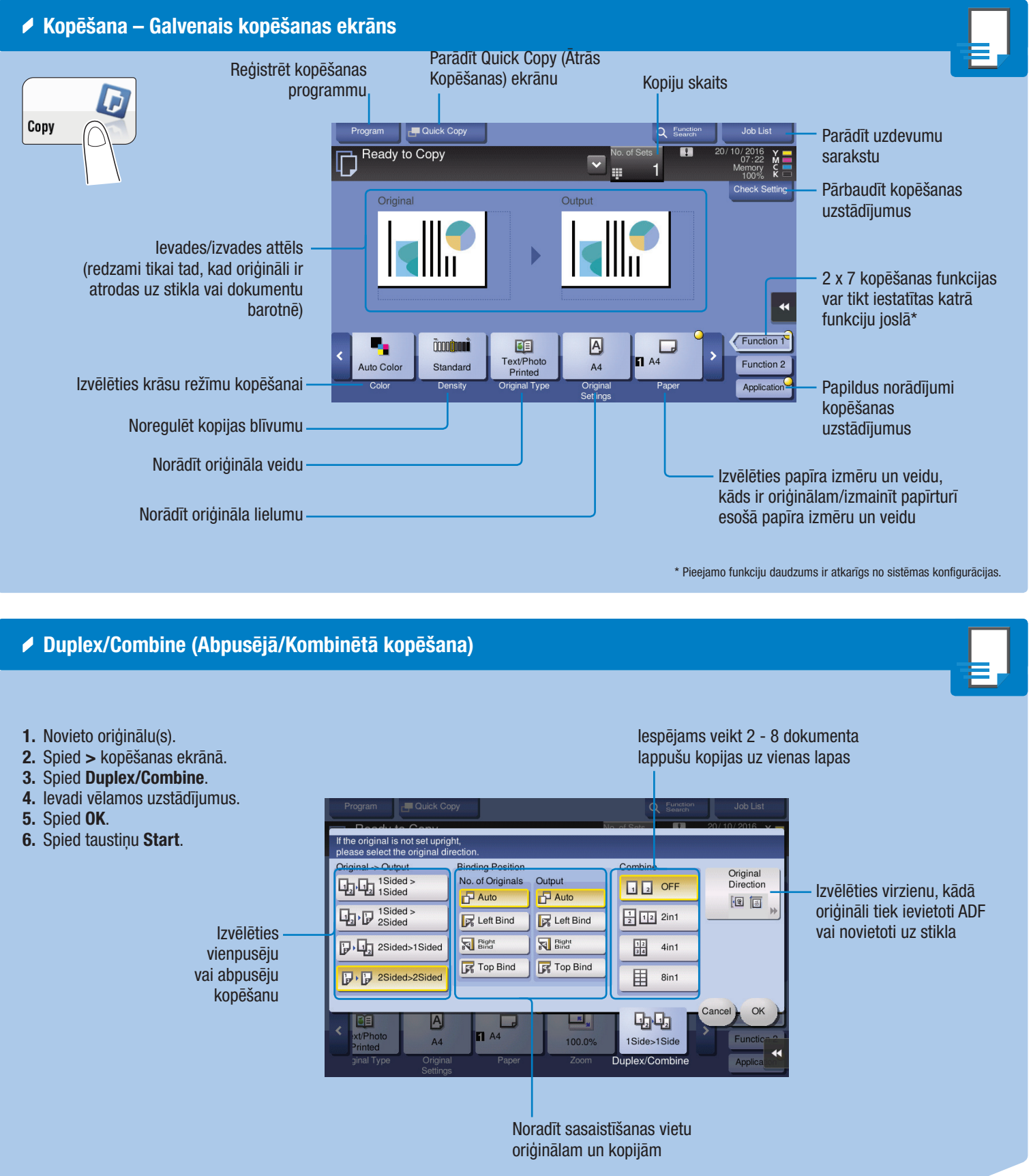

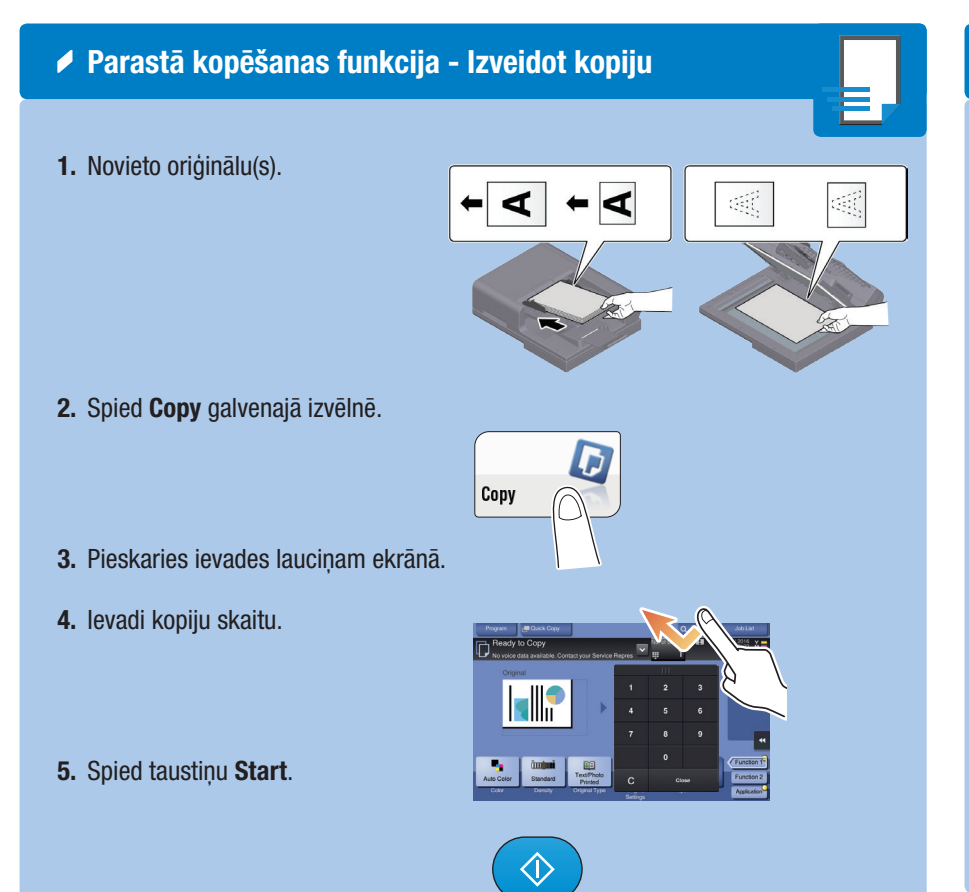

- Tastatūras izmantošana\*  $\Box$
- 1. Nospied kādu no cipariem vai pieska ies ievades logam uz ekrāna, lai parādītu tastatūru.

2. Ja nepieciešams, piespied tastatūras augšpusi un aizvelc to uz vēlamo vietu ekrānā.

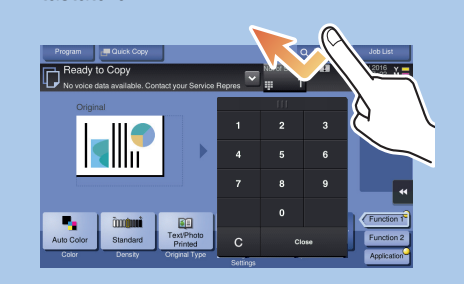

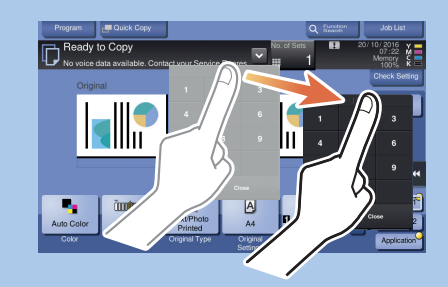

\*Ja sistēma ir aprīkota ar izvēles iespējas tastatūru KP-P03, to iespējams izmantot kā alternatīvu.

## ĀTRĀ PAMĀCĪBA 3/3

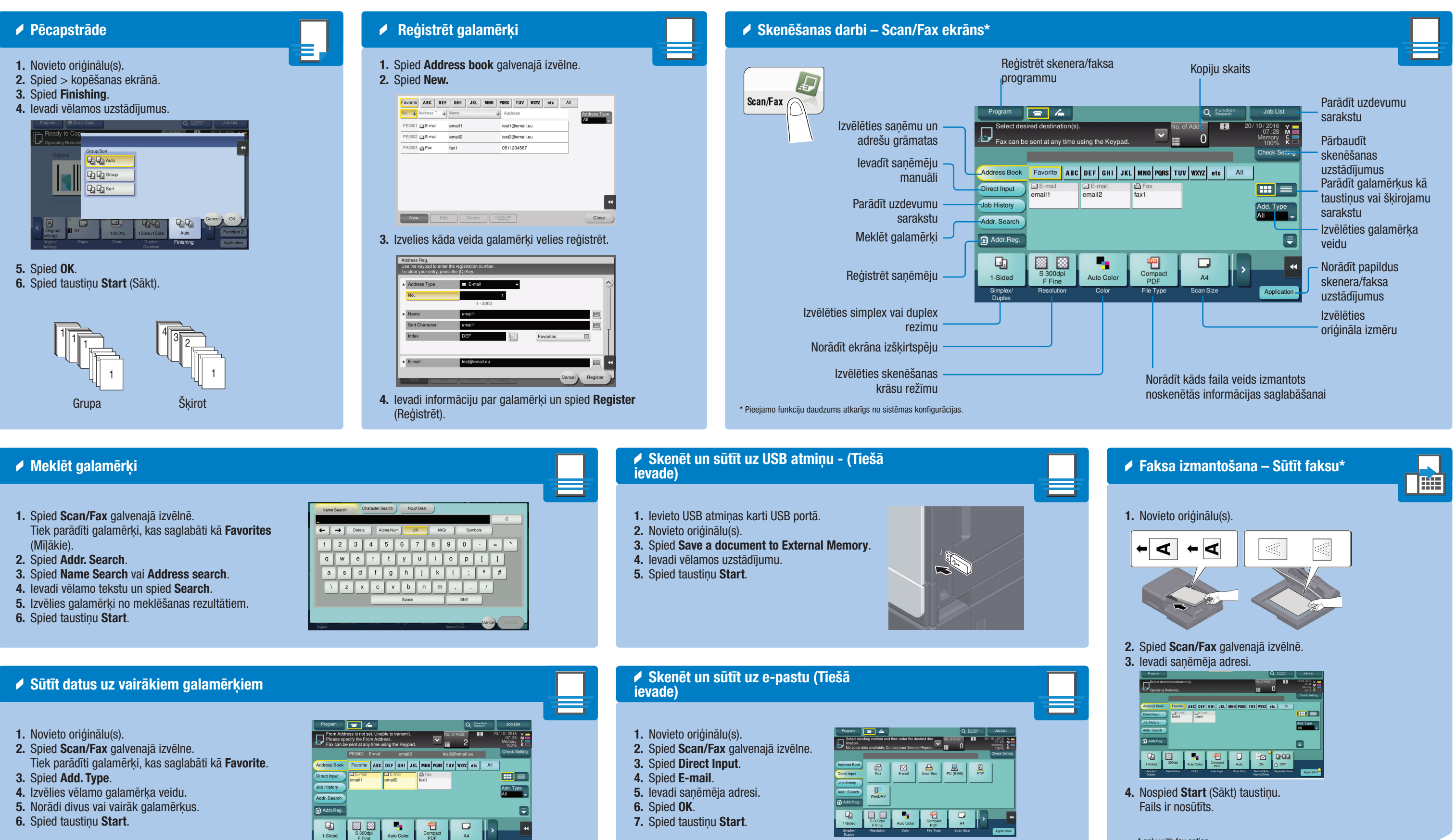

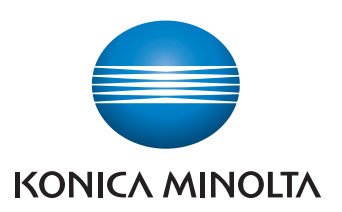

- 
- 

\* only with fax option

### **bizhub** C3320i